**BECKHOFF** New Automation Technology

# Functional description | EN TF5261 | TwinCAT 3 CNC

Realtime cycles

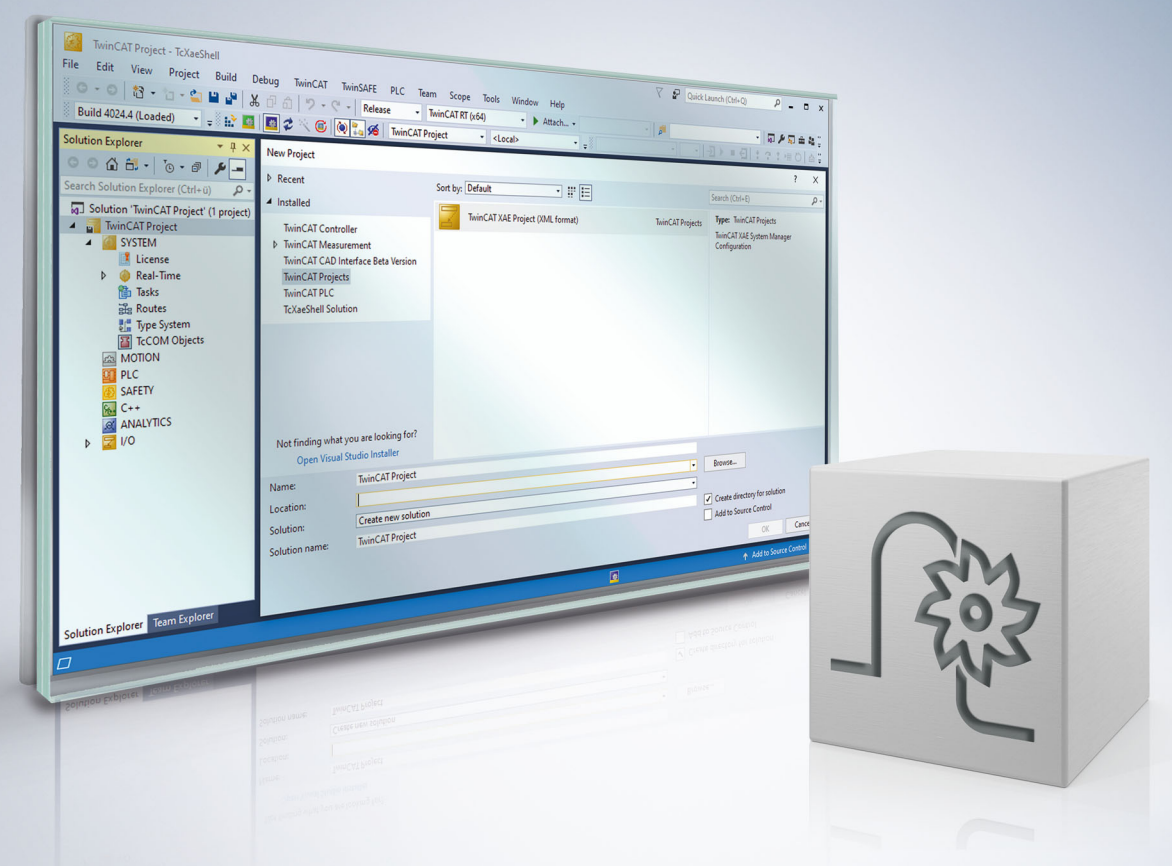

# **Notes on the documentation**

<span id="page-2-0"></span>This description is only intended for the use of trained specialists in control and automation engineering who are familiar with the applicable national standards.

It is essential that the documentation and the following notes and explanations are followed when installing and commissioning the components.

It is the duty of the technical personnel to use the documentation published at the respective time of each installation and commissioning.

The responsible staff must ensure that the application or use of the products described satisfy all the requirements for safety, including all the relevant laws, regulations, guidelines and standards.

#### **Disclaimer**

The documentation has been prepared with care. The products described are, however, constantly under development.

We reserve the right to revise and change the documentation at any time and without prior announcement. No claims for the modification of products that have already been supplied may be made on the basis of the data, diagrams and descriptions in this documentation.

#### **Trademarks**

Beckhoff®, TwinCAT®, TwinCAT/BSD®, TC/BSD®, EtherCAT®, EtherCAT G®, EtherCAT G10®, EtherCAT P®, Safety over EtherCAT®, TwinSAFE®, XFC®, XTS® and XPlanar® are registered trademarks of and licensed by Beckhoff Automation GmbH.

Other designations used in this publication may be trademarks whose use by third parties for their own purposes could violate the rights of the owners.

### **Patent Pending**

The EtherCAT technology is patent protected, in particular by the following applications and patents: EP1590927, EP1789857, EP1456722, EP2137893, DE102015105702 with corresponding applications or registrations in various other countries.

### Fther**CAT**

EtherCAT® is registered trademark and patented technology, licensed by Beckhoff Automation GmbH, Germany

### **Copyright**

© Beckhoff Automation GmbH & Co. KG, Germany.

The reproduction, distribution and utilisation of this document as well as the communication of its contents to others without express authorisation are prohibited.

Offenders will be held liable for the payment of damages. All rights reserved in the event of the grant of a patent, utility model or design.

# **General and safety instructions**

### <span id="page-3-0"></span>**Icons used and their meanings**

This documentation uses the following icons next to the safety instruction and the associated text. Please read the (safety) instructions carefully and comply with them at all times.

#### **Icons in explanatory text**

- 1. Indicates an action.
- $\Rightarrow$  Indicates an action statement.

### **DANGER**

### **Acute danger to life!**

If you fail to comply with the safety instruction next to this icon, there is immediate danger to human life and health.

 **CAUTION**

### **Personal injury and damage to machines!**

If you fail to comply with the safety instruction next to this icon, it may result in personal injury or damage to machines.

### *NOTICE*

### **Restriction or error**

This icon describes restrictions or warns of errors.

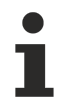

#### **Tips and other notes**

This icon indicates information to assist in general understanding or to provide additional information.

#### **General example**

Example that clarifies the text.

#### **NC programming example**

Programming example (complete NC program or program sequence) of the described function or NC command.

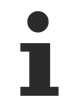

### **Specific version information**

Optional or restricted function. The availability of this function depends on the configuration and the scope of the version.

# **Table of contents**

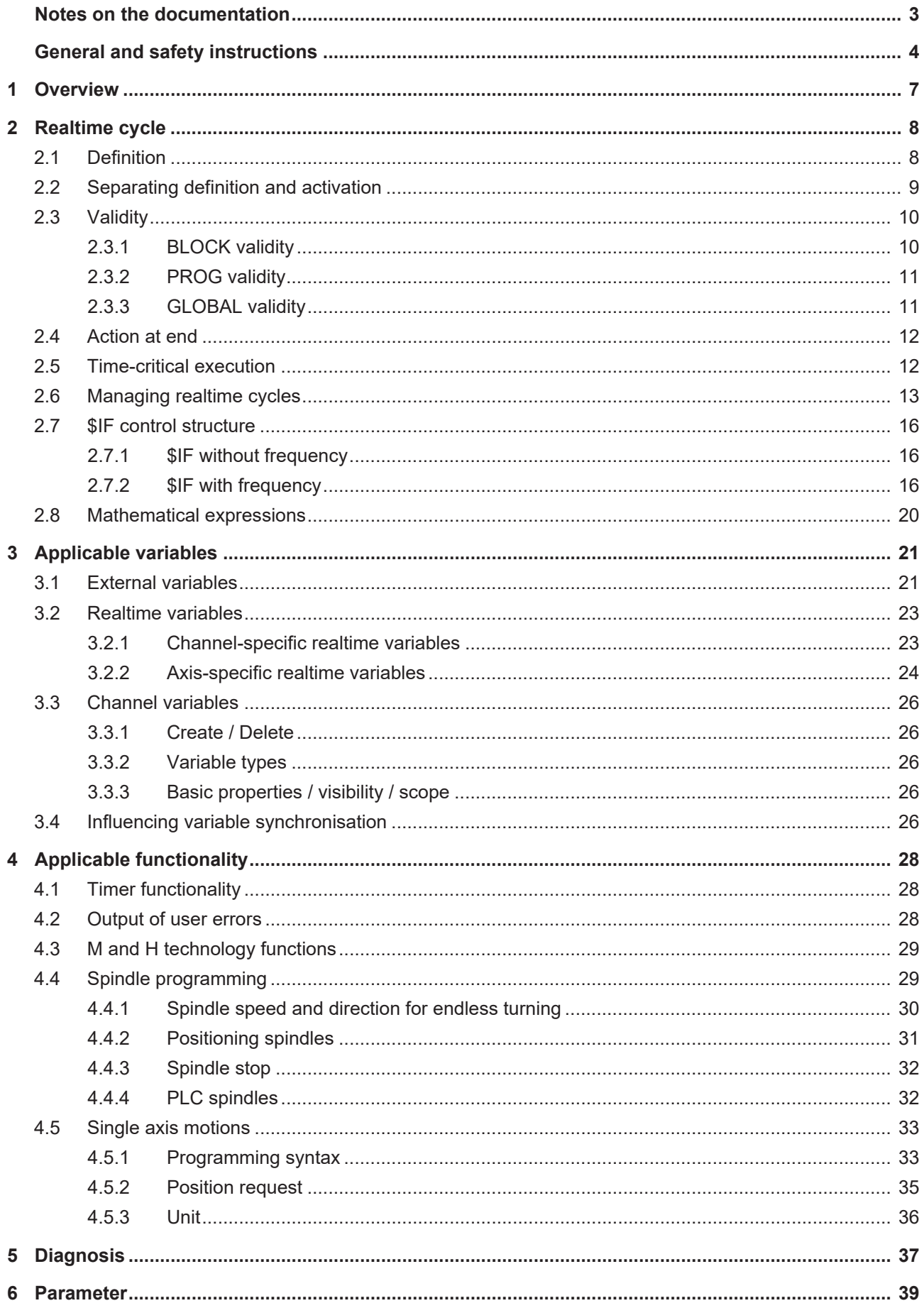

# **BECKHOFF**

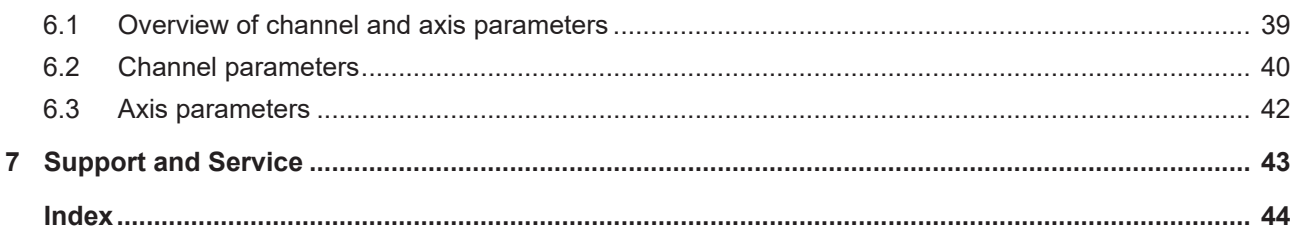

# <span id="page-6-0"></span>**1 Overview**

### **Task**

Realtime cycles are cycles which are executed in parallel in the realtime part of the controller. This permits responses to realtime influences. Possible responses include:

- Spindle control
- Single axis motions
- Output of M functions
- Execution of NC additional functions using # commands

**This function is an additional option requiring a license.**

**This function is available as of CNC Build V3.1.3105.**

#### **Parameterisation**

The function must be activated by the channel parameter  $P$ -CHAN-00406 [ $\blacktriangleright$  [40\]](#page-39-1).

Additional user setting options:

- Available memory (P-CHAN-00407) of realtime cycles
- Optional execution time monitoring of realtime cycles for each CNC cycle to prevent realtime timeouts (P-CHAN-00425, [P-CHAN-00426 \[](#page-40-0)[}](#page-40-0) [41\]](#page-40-0) and [P-CHAN-00427 \[](#page-40-1)[}](#page-40-1) [41\]](#page-40-1))

#### **Programming**

A realtime cycle is defined in the NC program as a complete unit by the NC command **#RT CYCLE**.

#### *Mandatory note on references to other documents*

For the sake of clarity, links to other documents and parameters are abbreviated, e.g. [PROG] for the Programming Manual or P-AXIS-00001 for an axis parameter.

For technical reasons, these links only function in the Online Help (HTML5, CHM) but not in pdf files since pdfs do not support cross-linking.

# <span id="page-7-0"></span>**2 Realtime cycle**

### **Scope of a realtime cycle**

A realtime cycle is defined in an NC program. It consists of a series of instructions and control structures, e.g. **\$IF conditions**.

<span id="page-7-1"></span>After the realtime cycle is loaded and started in the realtime part of the controller, it runs through every CNC cycle **completely**.

### **2.1 Definition**

The definition is executed in a block which is enclosed by **#RT CYCLE** and **#RT CYCLE END**.

Syntax:

```
#RT CYCLE [DEF] [[ ID =.. ] SCOPE =.. END_ACTION =..]
```
;…Instructions

### **#RT CYCLE END**

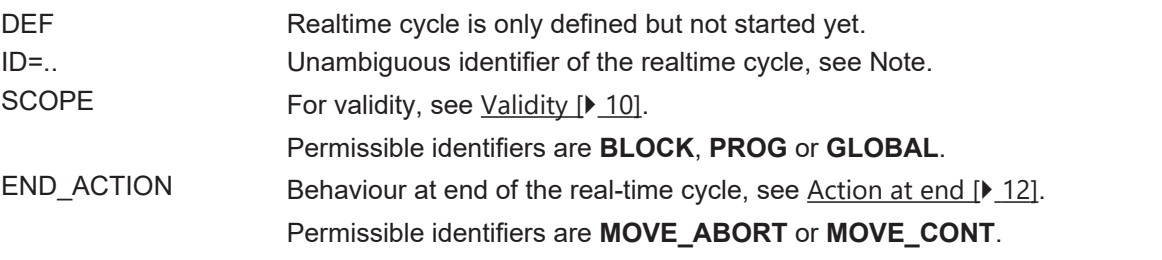

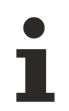

**The realtime cycle ID must be specified if the keyword DEF is used or SCOPE = GLOBAL.**

If the ID is not specified in these cases, error ID 22003 is output.

### <span id="page-8-0"></span>**2.2 Separating definition and activation**

If the keyword **DEF is not** used, the realtime cycle is defined and **started immediately** when it is loaded to the realtime part of the controller.

#### **Define and start realtime cycle**

```
; Define and start realtime cycle
#RT CYCLE [SCOPE = PROG]
   ; …
#RT CYCLE END
; Realtime cycle is already active in this block
N10 G00 X100
```
The realtime cycle is defined by **DEF** but **not started yet**. In this case an ID must be specified. Activation may take later with **#RT CYCLE START** , see [Managing realtime cycles \[](#page-12-0)[}](#page-12-0) [13\]](#page-12-0)**.**

#### **Define realtime cycle only but do not start yet**

```
; Define realtime cycle only but do not start
#RT CYCLE DEF [ID = 17 SCOPE = PROG]
  ; ...
#RT CYCLE END
; Start realtime cycle at any time
#RT CYCLE START [ID = 17]
```
# <span id="page-9-0"></span>**2.3 Validity**

Every realtime cycle has a defined validity which determines its life. This is programmed by the keyword **SCOPE**.

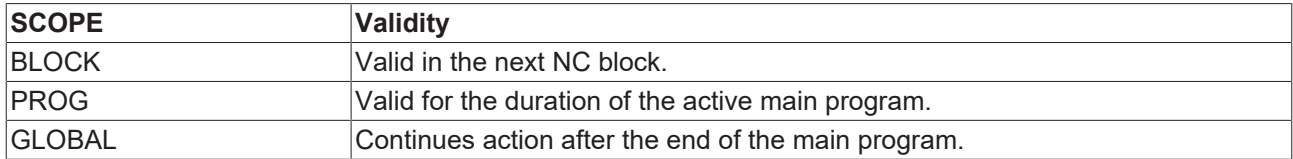

### <span id="page-9-1"></span>**2.3.1 BLOCK validity**

A realtime cycle with BLOCK validity acts for the duration of the next NC block.

### **BLOCK validity**

```
; Define and start realtime cycle
#RT CYCLE [SCOPE = BLOCK]
   ;...
#RT CYCLE END
; Realtime cycle only acts on this NC block
G00 X100
```
If the realtime cycle with BLOCK validity is additionally defined by the keyword DEF, it can be used multiple times.

### **BLOCK validity - multiple usage**

```
; Define realtime cycle but do not start
#RT CYCLE DEF [ID = 17 SCOPE = BLOCK]
   ; ...
#RT CYCLE END
; Use realtime cycle for the next block
#RT CYCLE START ID = 17]
G00 X100
; ...
; Repeat use of the realtime cycle
#RT CYCLE START [ID = 17]
G00 X200
;…
M30
```
### <span id="page-10-0"></span>**2.3.2 PROG validity**

A realtime cycle with PROG validity acts for the duration of the active main program. It is deleted at the end of the main program (M30).

### **PROG validity**

```
; Define and start realtime cycle
#RT CYCLE [SCOPE = PROG]
;...
#RT CYCLE END
; Realtime cycle starts action here
;...
M30
; Realtime cycle is deleted here
```
### <span id="page-10-1"></span>**2.3.3 GLOBAL validity**

A realtime cycle with **GLOBAL** validity continues its action after the end of the main program (M30). In this case an ID must be specified to permit subsequent management of the realtime cycle.

*NOTICE*

**During the reset, cycles with GLOBAL validity are not run through.**

# <span id="page-11-0"></span>**2.4 Action at end**

A realtime cycle can end in two ways:

- 1. It loses its validity.
- 2. It is explicitly deleted by **#RT CYCLE DELETE**.

The keyword **END\_ACTION** controls what is supposed to happen to axis motions which are triggered by the realtime cycle and which are still being executed at the end of the action.

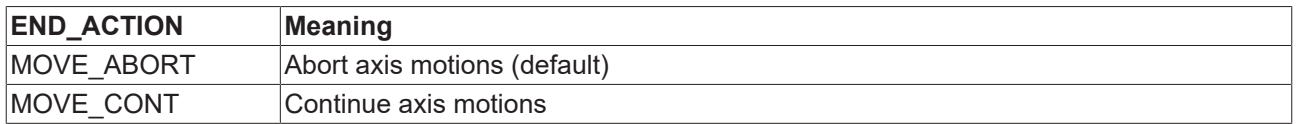

### <span id="page-11-1"></span>**2.5 Time-critical execution**

*NOTICE*

**Every active realtime cycle is executed in every CNC interpolator cycle. If several instructions are programmed, execution may take too much time in the CNC cycle. P-CHAN-00425 allows the user to limit the execution time of realtime cycles.**

The parameters P-CHAN-00425, P-CHAN-00426 and P-CHAN-00427 represent a safety mechanism to prevent such realtime timeouts as early as possible.

# <span id="page-12-0"></span>**2.6 Managing realtime cycles**

The actions of a realtime cycle can be influenced by the following keywords:

### **#RT CYCLE [START | HOLD | CONTINUE | ABORT ACTION | DELETE] [ID**=**..]**

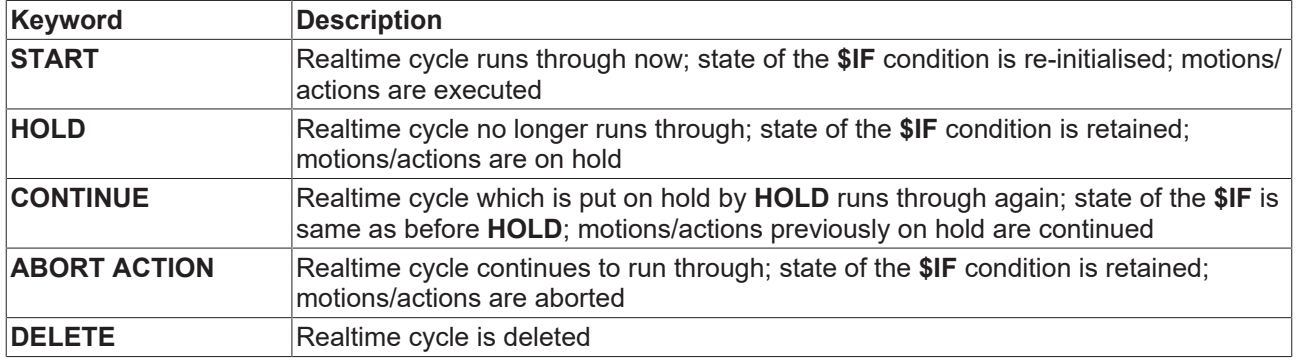

### **Managing a realtime cycle**

```
; Move X axis to 0mm
G00 X0
; Define realtime cycle but do not start
#RT CYCLE DEF [ID = 17 SCOPE = PROG]
    ; Query ACS position of X axis
  $IF ONCE V.RTA.ACS.ACT POS.X > 200
       ; Start independent Z axis motion
    \tau \rightarrow \infty  $ENDIF
#RT CYCLE END
; Move X axis
G00 X50
; Start realtime cycle
#RT CYCLE START [ID = 17]
; Move X axis, Z motion is started
G00 X250
; Hold Z motion
#RT CYCLE HOLD [ID = 17]
; ...
; Continue Z motion
#RT CYCLE CONTINUE [ID = 17]
; ...
; End main program
; PROG cycle 17 is deleted automatically
M30
```
### **Delete global realtime cycle**

; Define global realtime cycle #RT CYCLE [ID = 17 SCOPE = GLOBAL] ; instructions ; ... #RT CYCLE END  $\hat{r}$  ... ; Delete global realtime cycle explicitly #RT CYCLE DELETE [ID = 17] ; End main program M30

### <span id="page-15-0"></span>**2.7 \$IF control structure**

In realtime cycles a distinction is made between

- \$IF without frequency and
- \$IF with frequency.

<span id="page-15-1"></span>\$IF conditions without frequency can be additionally supplemented by **\$ELSEIF** and **\$ELSE**. This is skipped with \$IF conditions with a specified frequency.

### **2.7.1 \$IF without frequency**

The instruction block is executed exactly when the condition is true.

#### **\$IF with multiple branches**

```
; Define realtime cycle
#RT CYCLE [SCOPE = PROG]
    ; Query value of external variable
 SIF V.E.VALUE > 0    ; Increment positive counter
       V.E.COUNT_POS += 1
   $ELSEIF V.E.VALUE < 0
       ; Increment negative counter
    V.E.COUNT NEG += 1  $ELSE
        ; Increment zero counter
    V.E.COUNT NULL += 1
   $ENDIF
```
<span id="page-15-2"></span>#RT CYCLE END

### **2.7.2 \$IF with frequency**

The \$IF control structure has an extended syntax in the realtime cycle. Every **\$IF** can be qualified by several keywords.

**\$IF [ONCE | EDGE | ALWAYS]**=..

; instructions

**\$ENDIF**

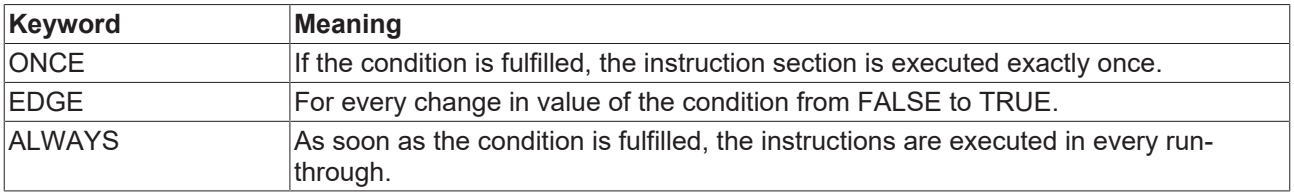

In the case of an **\$IF** with a specified frequency, multiple branches with **\$ELSEIF** and **\$ELSE** are not available.

### **2.7.2.1 \$IF ONCE**

When the condition is fulfilled the first time, the instruction section is executed once. The instruction section is no longer executed in later run-throughs, even if the condition is fulfilled.

# **BECKHOFF**

#### **\$IF ONCE**

```
; Define real-time cycle
#RT CYCLE [SCOPE = PROG]
  ; Query ACS position of X axis
  $IF ONCE V.RTA.ACS.ACT_POS.X > 200
        ; Output M function
      M100
    $ENDIF
#RT CYCLE END
```
### **2.7.2.2 \$IF EDGE**

The instruction block is executed once at every state transition of the condition from **FALSE** to **TRUE** (rising edge).

#### **\$IF EDGE**

```
; Define realtime cycle
#RT CYCLE [SCOPE = PROG]
   ; Query ACS position of X axis
 $IF EDGE V.RTA.ACS.ACT POS.X > 200
       ; Output M function every time X transitions the 200mm limit
        ; in positive direction
   .<br>M100
   $ENDIF
#RT CYCLE END
```
### **2.7.2.3 \$IF ALWAYS**

After the condition was fulfilled once, the instruction block is executed cyclically in every cycle as long as the realtime cycle is active.

From the time when the condition is fulfilled the first time, the instruction part is executed in every runthrough. The condition is no longer checked in the following run-throughs; it is assumed to be TRUE as long as the realtime cycle is active.

### **\$IF ALWAYS**

```
; Define realtime cycle
#RT CYCLE [SCOPE = PROG]
    ; Query ACS position of X axis
    $IF ALWAYS V.RTA.ACS.ACT_POS.X > 200
        ; As soon as X transitions the 200mm limit, the
       ; M function is output in every CNC cycle.
        ; Even if the X position becomes smaller,
        ; M100 continues to be output.
       M100
    $ENDIF
#RT CYCLE END
```
Ń

### **2.7.2.4 Combination of \$IF conditions with and without frequency**

**\$IF** conditions with and without specified frequency can be nested in one another. In this case, ensure that instructions can only be executed when they are actually reached.

For example, a single activation of an **ALWAYS** block does not result in its instructions being executed in all the following CNC cycles. You can use a higher-level **\$IF** condition to prevent this if the result is negative.

If V.E.CONDITION is true in the following NC program and then V.E.VALUE > 100, the ALWAYS block runs through. However, this only applies as long as V.E.CONDITION has the value 1.

#### **Nested \$IF conditions**

```
; Define realtime cycle
#RT CYCLE [SCOPE = PROG]
    ; external condition
    $IF V.E.CONDITION == 1
        ; ALWAYS block
        $IF ALWAYS V.E.VALUE > 100
            ; ALWAYS instructions
            ; ...
        $ENDIF
    $ENDIF
#RT CYCLE END
; ...
; End main program
```
M30

# <span id="page-19-0"></span>**2.8 Mathematical expressions**

Mathematical expressions, functions and operators can be used in the realtime cycle. This applies to the condition of an **\$IF** clause, for variable assignments, etc.

#### **Examples of mathematical expressions in the realtime cycle**

```
; Define realtime cycle
#RT CYCLE [SCOPE = PROG]
    ; Expression in condition
    IF SQRT[7 * 5] < 12 * SIN[30]
        ; ...
    $ENDIF
    ; Assign value of a math. expression to external variable
  V.E.VALUE1 = 12 * SIN[V.E.VALUE2] + SQRT[33]#RT CYCLE END
; End main program
M30
```
# <span id="page-20-0"></span>**3 Applicable variables**

Synchronous variables must be used for writing within a real-time cycle. The reason for this is that the values of these variables are available at the time of execution. Variables which are not available at the time of declaration are treated as constants and are therefore unassignable.

The following variables can be used:

- V.E variables if they are marked as synchronous
- V.RTG/V.RTA variables
- V.CH variables if they are marked as synchronous

These variable types are discussed in the next subsections.

**Only synchronised variables may be written in a real-time cycle.**

If asynchronous variables are written, error ID 22009 is output.

### <span id="page-20-1"></span>**3.1 External variables**

Read/write accesses to channel-specific and global external variables **V.E.\*** can be made from the realtime cycle.. The variable must be defined as synchronous for a write access.

#### **Definition of a synchronised V.E. variable**

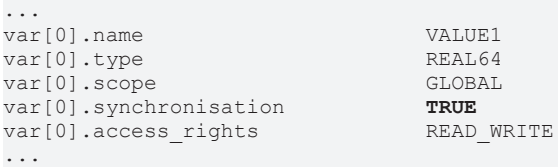

Only synchronised variables may be written in realtime cycles.

With a read access to a V.E. variable, its value is dependent on its synchronisation.

- A synchronised variable is evaluated in the realtime context of the CNC.
- An asynchronised variable is evaluated at the time of decoding and is used as a constant.

#### **Accesses to V.E. variables**

```
; Pre-assign variables
V.E.SYNC = 47 ; synchronous variable
V.E.SYNC = 11 ; asynchronous variable
; Define realtime cycle
#RT CYCLE [SCOPE = PROG]
   ; Run through instructions only once
 $IF ONE E 1 < 2    ; Assign new value
  V.E.SYNC = 99    ; has the value 198
    V.E.VALUE1 = 2 * V.E.SYNC
    ; V.E.ASYNC always has the value 11 in this realtime cycle
    ; right side has the value 22
    V.E.VALUE2 = 2 * V.E.ASYNC
   $ENDIF
#RT CYCLE END
```
; End main program M30

### <span id="page-22-0"></span>**3.2 Realtime variables**

Variables with the prefix **V.RT\*** are realtime variables. They permit access to the realtime context of the controller. They are synchronised and can both be read and written from the usual context and from the realtime cycle. In this case

- **V.RTG.\*** are channel-specific variables and
- <span id="page-22-1"></span>• **V.RTA.\*** are axis-specific variables.

### **3.2.1 Channel-specific realtime variables**

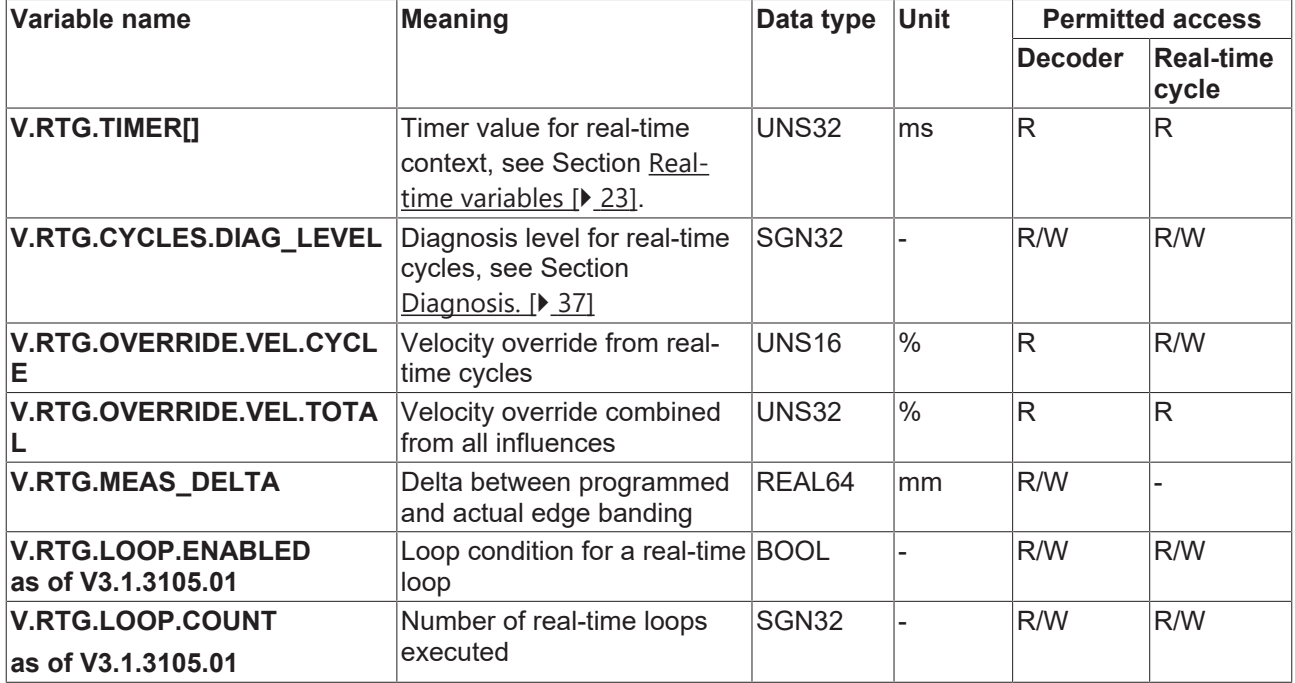

#### **Reduce path override**

```
; Define real-time cycle
#RT CYCLE [SCOPE = PROG]
  ; Query ACS position of X axis
  ; Override must be written cyclically, i.e. without ONCE
    $IF V.RTA.ACS.ACT_POS.X > 200
      ; Reduce channel override to 75%
      V.RTG.OVERRIDE.VEL.CYCLE = 75
$ENDIF
#RT CYCLE END
; Move X axis to 500mm
; move slower at 200mm
G00 X500
```
<span id="page-23-0"></span>; End main program M30

### **3.2.2 Axis-specific realtime variables**

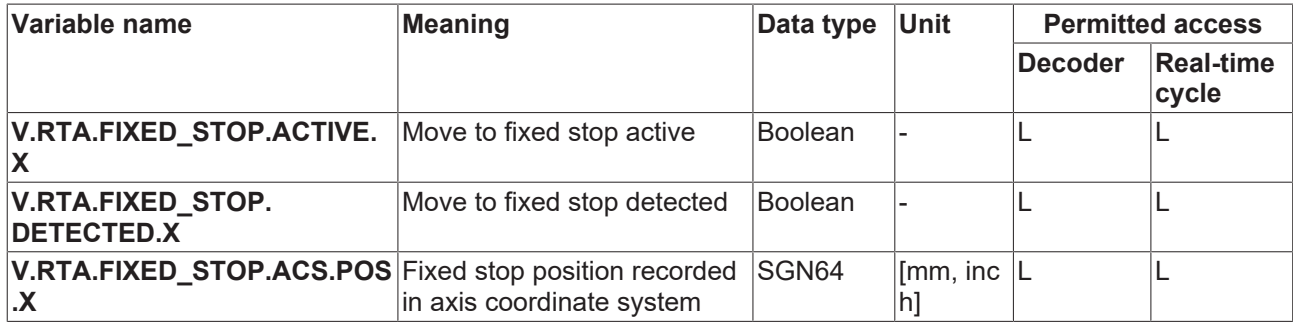

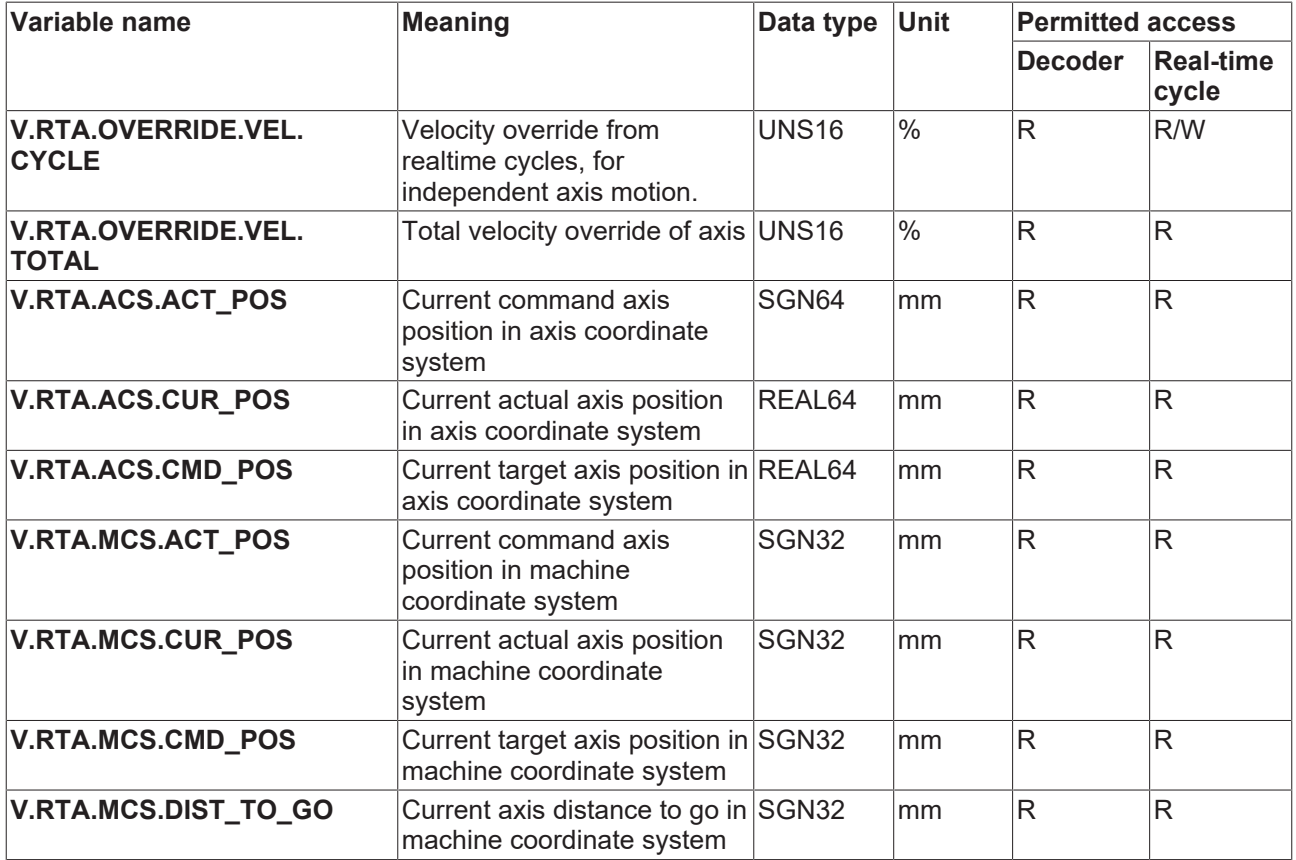

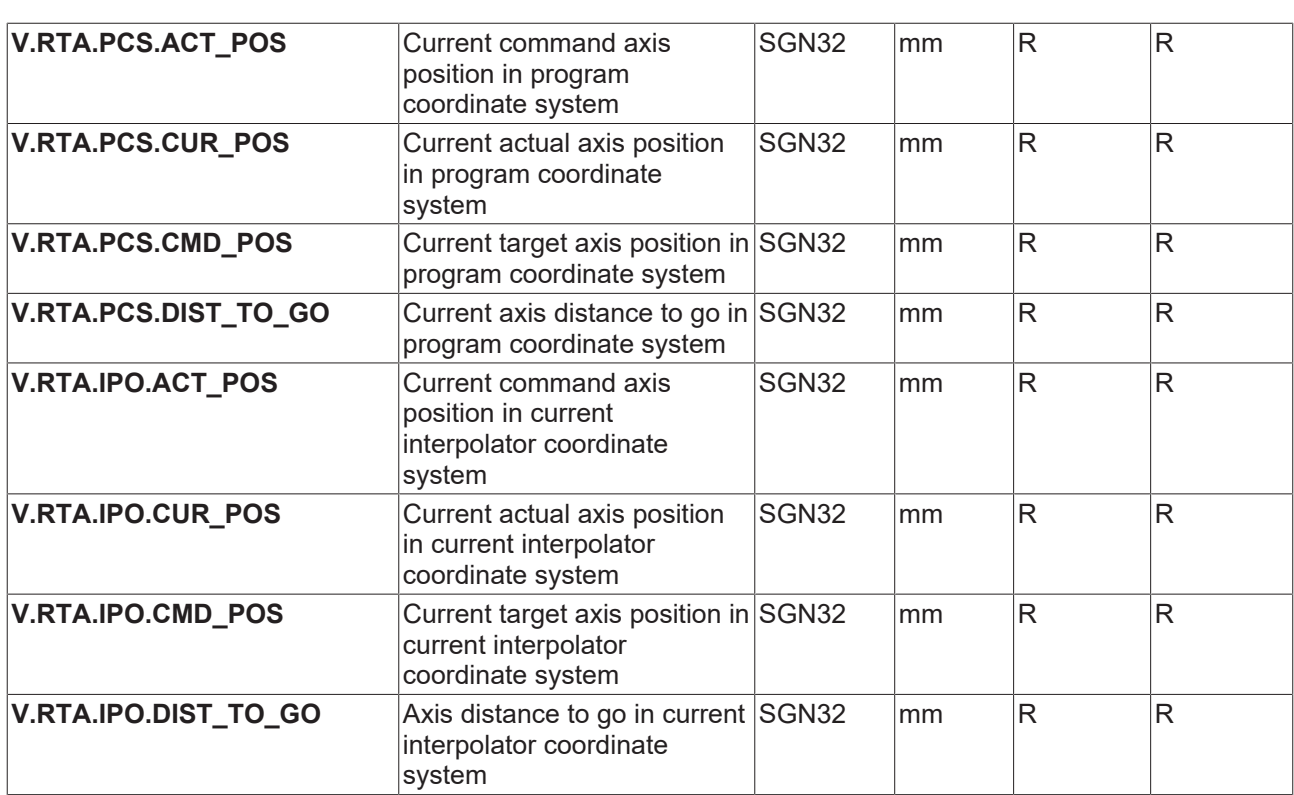

# <span id="page-25-0"></span>**3.3 Channel variables**

V.CH. variables are self-defined channel-specific variables.

In order to use V.CH. variables, memory must be reserved using the parameter P-CHAN-00424.

### <span id="page-25-1"></span>**3.3.1 Create / Delete**

V.CH. variables are created in the V.E. variable lists. They are marked by the prefix "vch".

Parameter settings include:

- Name
- Type
- Array size (with not arrays)
- Synchronisation

### **Create / Delete**

```
vch[0].name                                  Var_name
vch[0].type                                  SGN08
vch[0].array_size                            0
vch[0].synchronisation
```
<span id="page-25-2"></span>Variables can only be deleted by removing them from the list and re-interpreting them.

### **3.3.2 Variable types**

V.CH. variables can assume all V.E. variable types. This also applies to structure definitions. The basic types are:

BOOLEAN / SGN08 / UNS08 / SGN16 / UNS16 / SGN32 / UNS32 / REAL64 / STRING

### **Alignment**

V.CH. structure variables have the alignment of V.E. variables. V.CH. structures are therefore mutually assignable to V.E. structures of the same type.

### <span id="page-25-3"></span>**3.3.3 Basic properties / visibility / scope**

<span id="page-25-4"></span>The variables are readable and writeable from all NC program levels. No access to V.CH. Variables is possible from the PLC.

### **3.4 Influencing variable synchronisation**

If an asynchronous V.CH./V.E. variable has to be used for a realtime cycle, synchronicity can be forced for the current NC block.

This is done by adding an "s" to the V node of the variable. It is only valid for the current block. Access to the variable remains asynchronous for all other blocks.

```
N10 #RT CYCLE [ID=17 SCOPE = PROG]
N20 $IF ONCE Vs.CH.VarTest1 < 1   ; Asynchronous access is                                  ; forced
here
N30 Vs.CH.VarTest1 = 1            ; Asynchronous access is                                   ;
forced here
N40 $ENDIF
N50 #RT CYCLE END
```
# **BECKHOFF**

N60 M30

#### Synchronisation is also possible outside of a realtime cycle.

```
N10 #RT CYCLE [ID=17 SCOPE = GLOBAL]
N20 $IF ONCE 1 < 2
N30 V.E.LEVEL_1_A[0].REAL64 = V.E.LEVEL_1_A[0]
N40 $ENDIF
N50 #RT CYCLE END
```
### **N60 Vs.E.LEVEL\_1\_A[0].REAL64 ; synchronous access**

N70 M30

# <span id="page-27-1"></span><span id="page-27-0"></span>**4 Applicable functionality**

# **4.1 Timer functionality**

The **#TIMER** functionality is available for realtime cycles. The measured times are saved to the realtime variables **V.RTG.TIMER[].** Realtime timers are different from decoder timers.

### **#TIMER functionality**

```
; Output variables
$FOR P1 = 0, 4, 1#MSG SAVE EXCLUSIVE ["V.RTG.TIMER[%d] = %f", P1, V.RTG.TIMER[P1]]
$ENDFOR
; Define realtime cycle
#RT CYCLE [ID = 17 SCOPE = PROG]
 STF ONCE 1 < 2    #TIMER START SYN [ID = 0] ; Start Timer 0
        #TIMER START SYN [ID = 2] ; Start Timer 2
   $ENDIF
#RT CYCLE END
#FLUSH WAIT
; please wait
#TIME 1.5
; Define realtime cycle
#RT CYCLE [ID = 18 SCOPE = PROG]
 SIF ONCE 1 < 2    #TIMER STOP SYN [ID = 0] ; Stop Timer 0
        #TIMER READ SYN [ID = 0] ; Read Timer 0
    #TIMER READ SYN [ID = 2] ; Read Timer 2 without stopping
   $ENDIF
#RT CYCLE END
#FLUSH WAIT
; Output variables
$FOR P1 = 0, 4, 1  #MSG SAVE EXCLUSIVE ["V.RTG.TIMER[%d] = %f", P1, V.RTG.TIMER[P1]]
$ENDFOR
; End main program
M30
```
### *NOTICE*

<span id="page-27-2"></span>Only asynchronous **#TIMER** commands are permitted. All **#TIMER** commands in realtime cycles must be marked as synchronous by the keyword **SYN**.

### **4.2 Output of user errors**

The NC command #ERROR permits user-defined errors messages within a reald-time cycle. The syntax is described in [PROG//User-defined error output (#ERROR)].

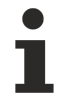

**If an error is output with RC >= 1, the NC channel goes to error state and possible path movements are stopped. If warnings are output (RF = 0), path movements are continued.**

#### **#ERROR Command within a real-time cycle**

```
; Define RT cycle; output error as soon as X > 99
#RT CYCLE [SCOPE = PROG]
 $IF ONCE V.RTA.ACS.ACT POS.X > 99
       #ERROR [ID=666 RC=2 PM1=1 PV1=99]
 SENDIF
#RT CYCLE END
```
# BECKHOFF

# <span id="page-28-0"></span>**4.3 M and H technology functions**

Technology functions can be output from the realtime cycle. The following rules then apply:

- Only channel-specific technology functions can be output but not axis-specific technology functions.
- Only technology functions defined in the channel parameters can be output. All others result in an error.
- All technology functions are output as MOS (without synchronisation), irrespective of the configured synchronisation type.

Realtime technology functions are output in a newly created section of the HLI and **not** in the section of classic technology functions. On the HLI, they are provided with the new identifier **POS\_RT**.

Realtime technology functions are output on the HLI in the same CNC cycle in which they are commanded. The system does not wait for free resources. An error is output if realtime technology functions cannot be output in the correct cycle, e.g. because the HLI is assigned. Realtime technology functions are created on the HLI in the sequence in which they are commanded by realtime cycles. They are numbered consecutively within a cycle and time-stamped.

The user must ensure the following points to ensure that they function:

- The PLC must have a task in the CNC cycle to read realtime technology functions.
- The PLC must acknowledge a sufficient number of realtime technology functions in every cycle in order to create sufficient space on the HLI for realtime technology functions of the next CNC cycle.

### **Output of technology functions**

```
; Move X axis to 0mm
G00 X0
; Define realtime cycle
#RT CYCLE [SCOPE = PROG]
    ; Query ACS position of X axis
    $IF ONCE V.RTA.ACS.ACT_POS.X > 200
        ; Output M function
        ; M100 must be configured in the channel
        ; will still be output in this cycle
        ; will be output without synchronisation (MOS)
    M100SENDIF
#RT CYCLE END
; Move X axis to 300mm
G00 X300
; End main program
```
### **4.4 Spindle programming**

Spindle programming is possible in realtime cycles. Programming both main and counter spindles is supported.

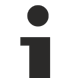

<span id="page-28-1"></span>M30

### **Assigned resources**

Spindle jobs from realtime cycles are output over standard CNC mechanisms. As opposed to spindle programming from the decoder context (default response), the system does not wait until there are sufficient resources for commanding. An error is output if there is no buffer space available for realtime commands or if the spindle interface is still occupied with previous jobs.

Programming must take place completely in one block. For example, it is not permitted to first define the direction of rotation with **M3** and then program the speed in a subsequent block. **M3** and speed must be programmed in the same block.

### <span id="page-29-0"></span>**4.4.1 Spindle speed and direction for endless turning**

Endless spindle turning can take place by simultaneously programming **M3**/**M4** and

- the **S** word for main spindles
- the **REV** parameter for counter spindles

### **Endless turning**

.

```
; Define realtime cycle
#RT CYCLE [...]
    ; external trigger condition
  SIF ONCE V.E. TRIGGER == 1
        ; Command main spindle
      M03 S1000
        ; Command counter spindle
       S2[M03 REV=1000]
    $ENDIF
#RT CYCLE END
; ...
```
; End main program M30

### <span id="page-30-0"></span>**4.4.2 Positioning spindles**

To position spindles, the following must be programmed:

- **M3**/**M4** for direction of movement,
- **M19** for spindle positioning,
- **S**/**REV** for direction of rotation and
- **S.POS**/**POS** for target position

#### **Position spindle**

.

```
; Define realtime cycle
#RT CYCLE [...]
    ; external trigger condition
    $IF ONCE V.E.TRIGGER == 1
        ; Command main spindle
       M03 M19 S1000 S.POS314
        ; Command counter spindle
        S2[M03 M19 REV=1000 POS=314]
    $ENDIF
#RT CYCLE END
; ...
```
; End main program M30

### <span id="page-31-0"></span>**4.4.3 Spindle stop**

Spindle stop is programmed with **M5**.

### **Spindle stop**

```
; Define realtime cycle
#RT CYCLE [...]
    ; external trigger condition
  $IF ONCE V.E.TRIGGER == 1
        ; Command main spindle
       M05
        ; Command counter spindle
        S2[M05]
    $ENDIF
#RT CYCLE END
; ...
; End main program
M30
```
### <span id="page-31-1"></span>**4.4.4 PLC spindles**

A PLC spindle is identified by the channel parameter P-CHAN-00069 **plc\_control**.

### **Configure PLC spindle**

```
...
spindel[2].plc_control 1
spindel[2].bezeichnung S3
spindel[2].log_achs_nr 10
...
```
Programming a PLC spindle in the realtime cycle is no different than programming a CNC spindle. The commands are sent directly to the PLC. All technology functions involved are output with the synchronisation type MOS.

### <span id="page-32-0"></span>**4.5 Single axis motions**

<span id="page-32-1"></span>In order to use single axis motion in realtime cycles, the channel axis interface must be enabled by P-AXIS-00457.

### **4.5.1 Programming syntax**

Syntax:

```
<axis_name> [ INDP ABORTING | BUFFERED [ OFFSET=..] G90 | G91 G00 | G01 [FEED=..] [POS=..]
[DIR=..] | STOP ]
```
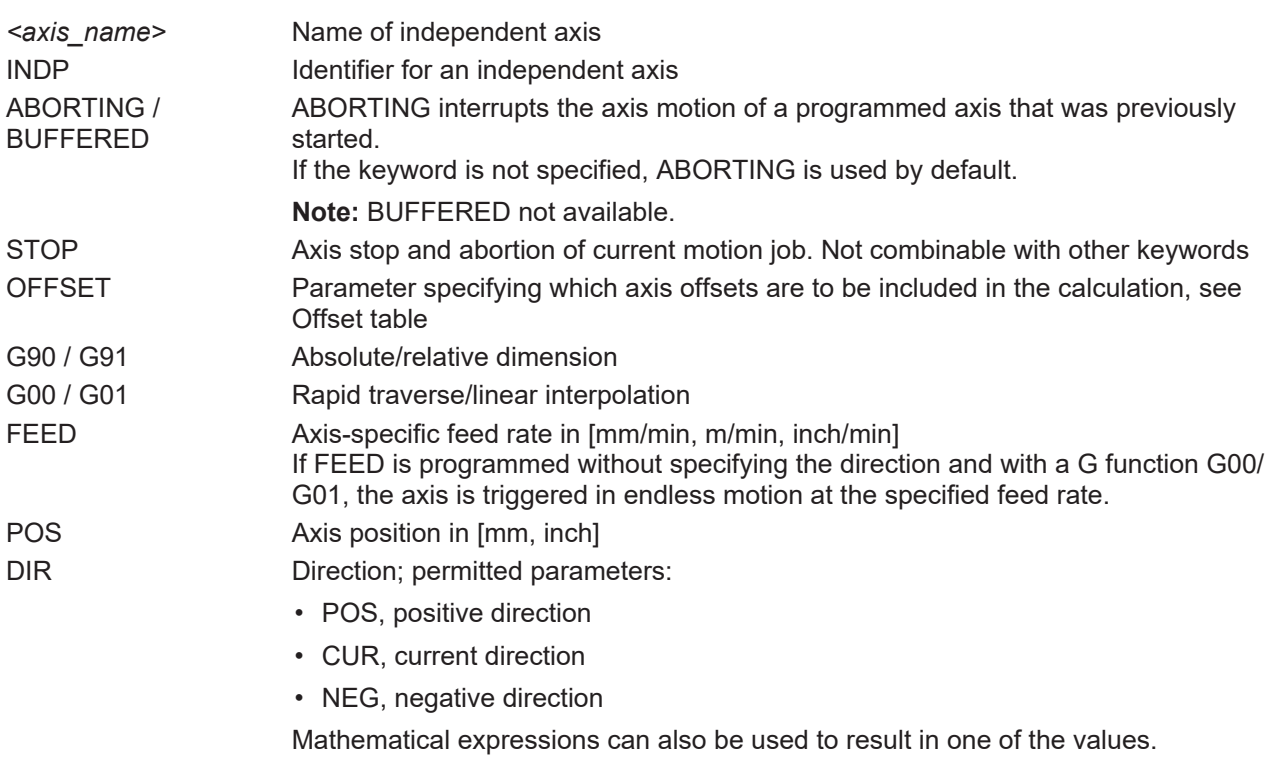

**If 'POS' is used, it is mandatory to specify 'G90' or 'G91'.**

If this specification is missing, the error ID 50967 is output.

# **BECKHOFF**

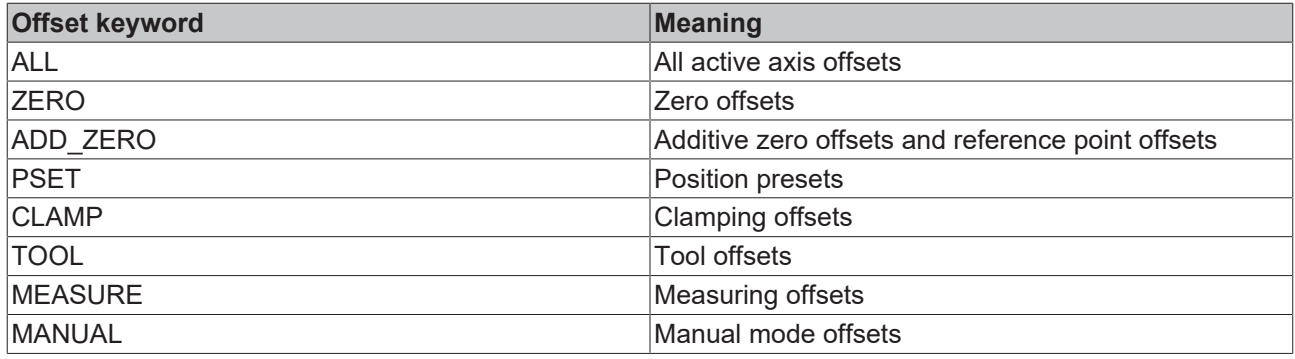

### **Positioning with abort condition**

```
; Task definition:
; As soon as the X axis moves across Position 100, the Z axis
; moves to Position 900.
; If the Z axis has already moved, this motion
; is aborted
; The motion is executed with all offsets included in the calculation.
N010 #RT CYCLE [ID=2 SCOPE=PROG]
N020   $IF ONCE V.RTA.ACS.ACT_POS.X > 100
        <sup>1</sup> Z [INDP ABORTING G01 G90 FEED=500 POS=900 OFFSET=ALL]
N040   $ENDIF
N050 #RT CYCLE END
N060 G90 X100
N070 G90 X200
N080 M30
```
#### **Endless turning with start condition**

```
; Task definition:
; Turn Z endlessly in positive direction if X > 1mm
; Define real-time cycle
N10 #RT CYCLE [SCOPE = PROG]
N20   $IF ONCE V.RTA.ACS.ACT_POS.X > 1
N30     Z[INDP DIR = POS FEED = 1000]<br>N40 $ENDIF
     $ENDIF
N50 #RT CYCLE END
; Start motion
N60 G01 X100
; End--
N70 M30
```
### <span id="page-34-0"></span>**4.5.2 Position request**

A position request takes place after deleting a realtime cycle with **#RT CYCLE DELETE**.

With realtime cycles which have the validity SCOPE = BLOCK, a position request occurs after the validity is left, provided an axis for which an independent axis motion was previously programmed in the realtime cycle is programmed in the NC program.

#### **Realtime cycle position request**

```
N010 G00 X0 Y0 Z0 F500 G70
N020 #FLUSH WAIT
; Activate realtime cycle and move Z
N030 #RT CYCLE [SCOPE = BLOCK END_ACTION = MOVE_ABORT]
N040 $IF ONCE V.RTA.ACS.ACT POS.X > 10<br>N050 Z (inde aborting G0 G90 POS = 13)
        Z[INDP ABORTING G0 G90 POS = 137]
N050 BIINI<br>N060 $ENDIF
N070 #RT CYCLE END
; This is the block in which the realtime cycle is executed.
N080 G01 X100 F1000
N090 G01 X-100 F1000
N100 G01 X100 F1000
; Here no position request takes place
; as Z was moved
N120 G01 Z100 F1000
; Here the realtime cycle is already outside its validity
; It is therefore ended and all axis motions which it
; caused are aborted..
N130 G01 Z-100 F1000
N140 G01 Z100 F1000
```
N150 M30

### <span id="page-35-0"></span>**4.5.3 Unit**

The unit in a realtime cycle is defined at the time of its definition. It is the unit valid at the time of definition.

When the unit changes within the NC program in which realtime cycles are used, switchover takes place at the start of the realtime cycle.

### **Switch over units for realtime cycles**

```
N010 G00 X0 Y0 Z0 F500 G71
N020 #FLUSH WAIT
; Activate realtime cycle and move Z,
; here the position is traversed in mm
N030 #RT CYCLE DEF[ID = 15 SCOPE = BLOCK END_ACTION = MOVE_ABORT]
N040 $IF ONCE V.RTA.ACS.ACT_POS.X > 10<br>N050 Z[INDP ABORTING G0 G90 POS = 13
N050      Z[INDP ABORTING GO G90 POS = 137 ]
     $ENDIF
N070 #RT CYCLE END
; here a switchover to inch takes place
N080 G70
; here the realtime cycle is started but positions
; in the realtime cycle are in mm
N090 #RT CYCLE START [ID = 15]
; This is the block in which the real.time cycle is executed.
N100 G01 X100 F1000
N110 G01 X-100 F1000
N120 G01 X100 F1000
; Here no position request takes place
; as Z was moved
N130 G01 Z100 F1000
N140 G01 Z-100 F1000
N150 G01 Z100 F1000
N160 M30
```
# **BECKHOFF**

# <span id="page-36-0"></span>**5 Diagnosis**

If the realtime cycle function is activated, information about the realtime cycles is also output in order to generate diagnosis data.

### **Example of diagnosis data**

```
PATH : REALTIME CYCLES DIAGNOSIS DATA CHANNEL NO.: 1
===============================================================
Note:
Some messages may be hidden in the diagnosis.
Please refer to the realtime cycle documentation to find out how to influence the diagnosis.
Timestamp Level Message
---------------------------------------------------------------
  50024    INFO    Realtime cycle manager was initialised
  50024    INFO    Realtime cycle manager: 0 cycles
  426098   INFO    Cycle 1 was created with PROG validity
  426098   INFO    Cycle 1 was started
```
Every line is provided with a diagnosis level. The user can influence the output by using the realtime variable **V.RTG.CYCLES.DIAG\_LEVEL**. The higher the variable value, the more information is output. The following diagnosis levels can be set.

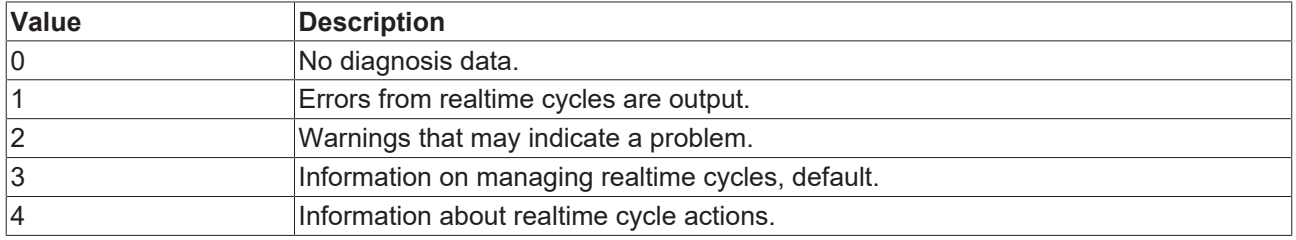

All information about levels 0 to 3 are output with the value preset to **V.RTG.CYCLES.DIAG\_LEVEL = 3**.

#### **Setting diagnosis level**

; Set diagnosis very high ; All information is output V.RTG.CYCLES.DIAG\_LEVEL = 99 ; Define realtime cycle #RT CYCLE [SCOPE = PROG] ; Actions  $\mathcal{F}$  . . . #RT CYCLE END  $\mathcal{V} \rightarrow \mathcal{V}$ ; End main program M30

# <span id="page-38-1"></span><span id="page-38-0"></span>**6 Parameter**

# **6.1 Overview of channel and axis parameters**

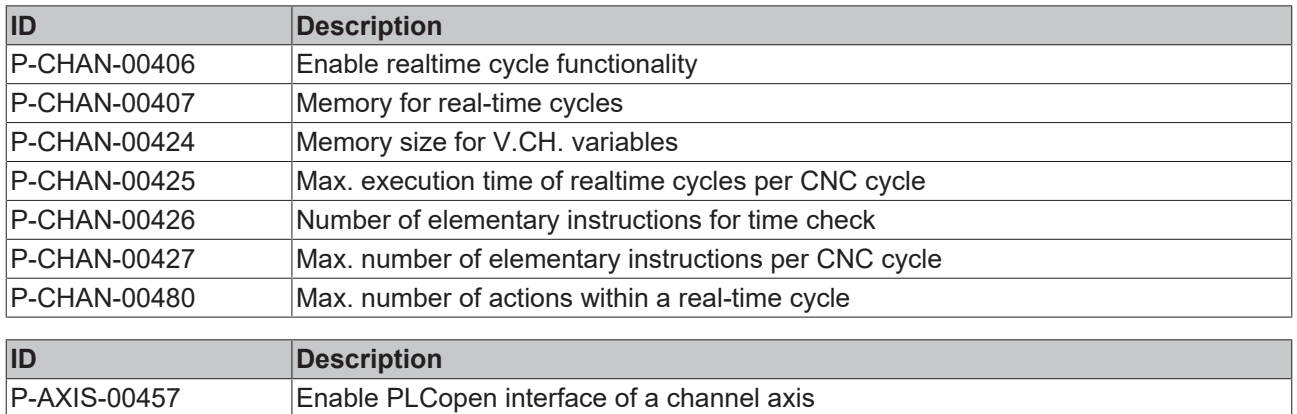

# <span id="page-39-0"></span>**6.2 Channel parameters**

<span id="page-39-2"></span><span id="page-39-1"></span>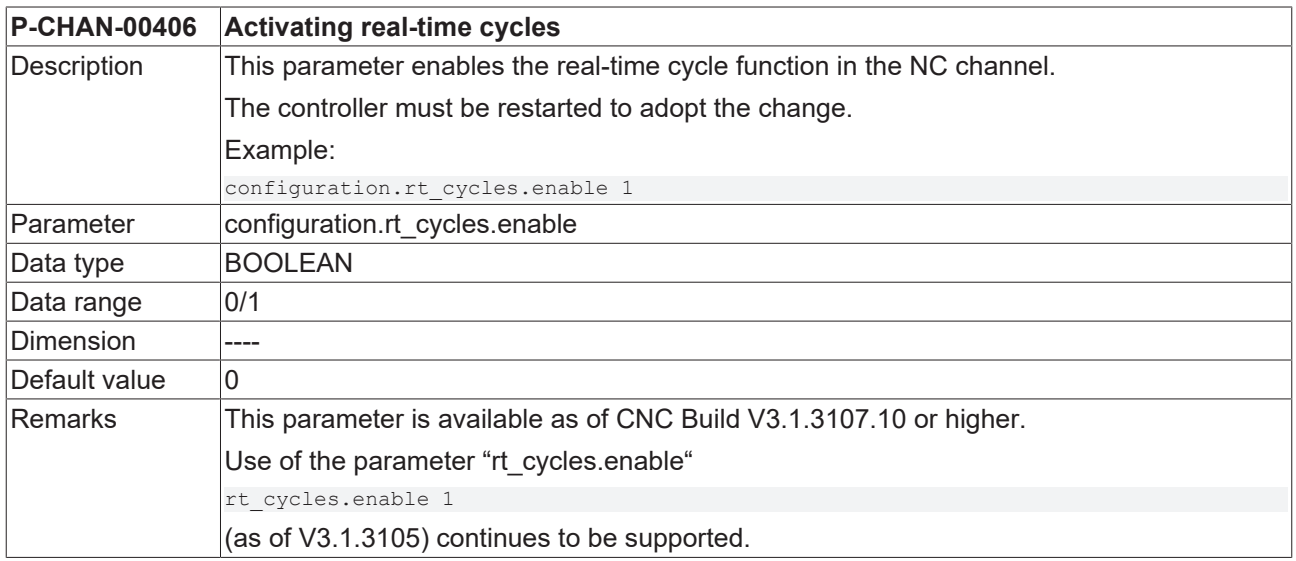

<span id="page-39-3"></span>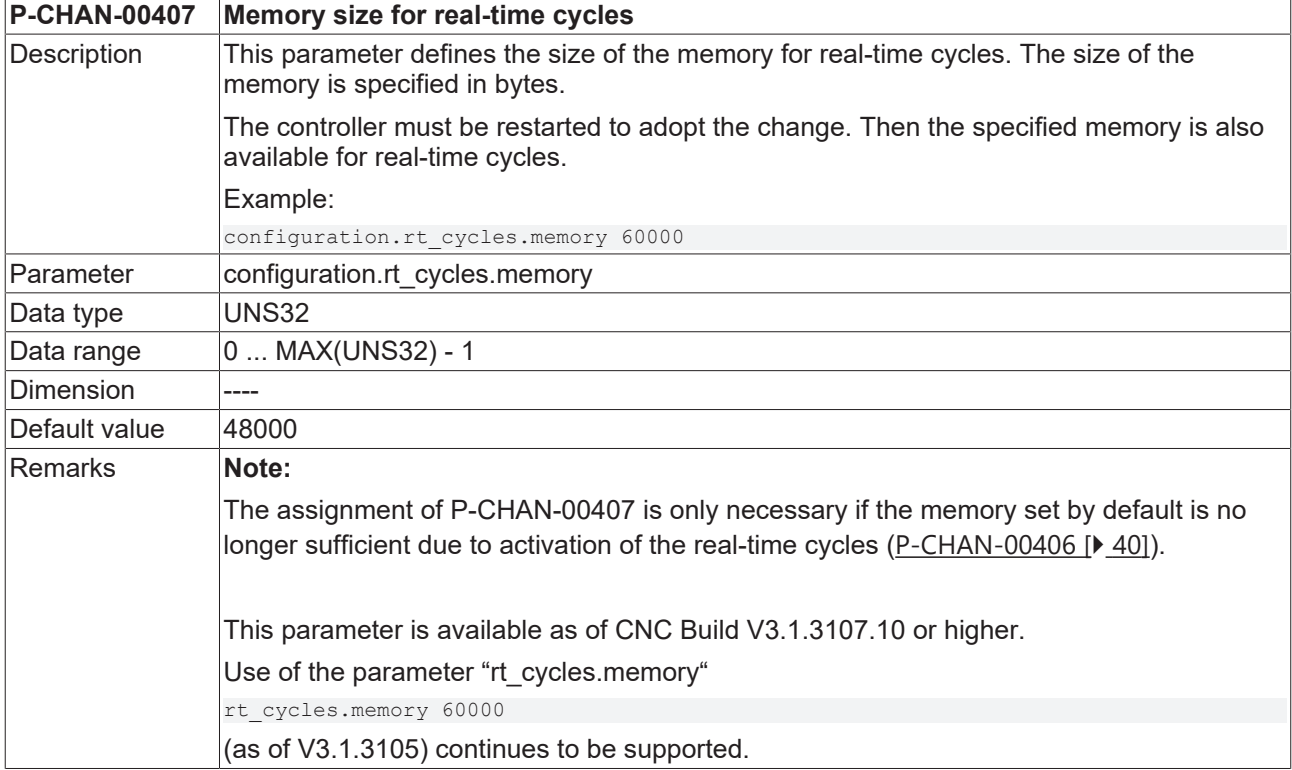

<span id="page-39-4"></span>![](_page_39_Picture_219.jpeg)

![](_page_40_Picture_199.jpeg)

<span id="page-40-2"></span><span id="page-40-0"></span>![](_page_40_Picture_200.jpeg)

<span id="page-40-3"></span>![](_page_40_Picture_201.jpeg)

<span id="page-40-4"></span><span id="page-40-1"></span>![](_page_40_Picture_202.jpeg)

# **BECKHOFF**

![](_page_41_Picture_196.jpeg)

<span id="page-41-2"></span>![](_page_41_Picture_197.jpeg)

# <span id="page-41-0"></span>**6.3 Axis parameters**

<span id="page-41-1"></span>![](_page_41_Picture_198.jpeg)

# <span id="page-42-0"></span>**7 Support and Service**

Beckhoff and their partners around the world offer comprehensive support and service, making available fast and competent assistance with all questions related to Beckhoff products and system solutions.

### **Download finder**

Our [download finder](https://www.beckhoff.com/en-gb/support/download-finder/index-2.html) contains all the files that we offer you for downloading. You will find application reports, technical documentation, technical drawings, configuration files and much more.

The downloads are available in various formats.

#### **Beckhoff's branch offices and representatives**

Please contact your Beckhoff branch office or representative for [local support and service](https://www.beckhoff.com/support) on Beckhoff products!

The addresses of Beckhoff's branch offices and representatives round the world can be found on our internet page: [www.beckhoff.com](https://www.beckhoff.com/)

You will also find further documentation for Beckhoff components there.

#### **Beckhoff Support**

Support offers you comprehensive technical assistance, helping you not only with the application of individual Beckhoff products, but also with other, wide-ranging services:

- support
- design, programming and commissioning of complex automation systems
- and extensive training program for Beckhoff system components

![](_page_42_Picture_196.jpeg)

#### **Beckhoff Service**

The Beckhoff Service Center supports you in all matters of after-sales service:

- on-site service
- repair service
- spare parts service
- hotline service

![](_page_42_Picture_197.jpeg)

#### **Beckhoff Headquarters**

Beckhoff Automation GmbH & Co. KG

Huelshorstweg 20 33415 Verl Germany

![](_page_42_Picture_198.jpeg)

# <span id="page-43-0"></span>**Index**

### **P**

![](_page_43_Picture_69.jpeg)

More Information: [www.beckhoff.com/TF5261](https://www.beckhoff.com/TF5261)

Beckhoff Automation GmbH & Co. KG Hülshorstweg 20 33415 Verl Germany Phone: +49 5246 9630 [info@beckhoff.com](mailto:info@beckhoff.de?subject=TF5261) [www.beckhoff.com](https://www.beckhoff.com)

![](_page_45_Picture_2.jpeg)